Betriebssystem-Entwicklung mit Literate Programming

Foliensatz 2: Crash-Kurse C / bash **zum Selbststudium**

TECHNISCHE HOCHSCHULE NÜRNBERG GEORG SIMON OHM

Wintersemester 2015/16

### Dr. Hans-Georg Eßer

h.g.esser@gmx.de http://ohm.hgesser.de/

v1.0, 06.10.2013

Hans-Georg Eßer, TH Nürnberg BS-Entwicklung mit Literate Programming, WS 2015/16

### **Selbststudium**

- Diese Folien habe ich im Kurs "Systemprogrammierung Unix/Linux" im Sommersemester 2013 eingesetzt
- Die Videos dazu finden sich unter http://ohm.hgesser.de/sp-ss2013/

# **Einführung in C (1)**

- Vorab das wichtigste:
	- keine Klassen / Objekte
		- $\rightarrow$  statt Objekten:
			- "structs" (zusammengesetzte Datentypen)
		- → statt Methoden nur Funktionen
		- $\rightarrow$  zu bearbeitende Variablen immer als Argument übergeben
	- kein String-Datentyp (sondern Zeichen-Arrays)
	- häufiger Einsatz von Zeigern
	- int main () {} ist immer Hauptprogramm

# **Einführung in C (2)**

• Ausführlichere Informationen fürs Selbststudium: <http://www.c-howto.de/>

→ auf der Webseite: ausführlichere Version mit erklärenden Kommentaren (Download: Zip-Archiv)

- auch als Buch für ca. 20  $\epsilon$  erhältlich
- in der Vorlesung/Übung: Fokus auf Unterschiede zu C++/C#/Java

# **Einführung in C (3)**

- Im Anschluss an diese Vorlesung: erstes Übungsblatt mit C-Aufgaben
- Vorbereitend ein paar Informationen zu
	- **Structs** (Strukturen, zusammengesetzte Typen)
	- **Pointern**

# **Einführung in C (4)**

#### **Structs**

• Mehrere Möglichkeiten der Deklaration

```
struct {
   int i;
   char c;
   float f;
} variable;
variable.i = 9;
variable.c = 'a';
variable.f = 0.123;
                          struct mystruct {
                              int i;
                              char c;
                              float f;
                          };
                           struct mystruct variable;
                          variable.i = 9;
                          variable.c = 'a';
                          variable.f = 0.123;
                                                           typedef struct {
                                                              int i;
                                                              char c;
                                                              float f;
                                                           } mystruct;
                                                           mystruct variable;
                                                           variable.i = 9;
                                                           variable.c = 'a';
                                                           variable.f = 0.123;
```
# **Einführung in C (5)**

- Deklaration mit \*: char \*ch\_ptr;
- verwalten Speicheradressen (an welchem Ort befindet sich die Variable?)
- Operatoren
	- & (Adresse von)
	- \* (Dereferenzieren)

```
char ch, ch2;
char *ch ptr; char *ch ptr2;
ch ptr = \&ch; // Adresse von ch?
ch2 = *ch_ptr; // Inhalt
ch ptr2 = ch_ptr; // kopiert nur Adresse
```
# **Einführung in C (6)**

- Struct und Pointer kombiniert
- Oft bei verkettenen Listen

```
struct liste {
   struct liste *next;
   struct liste *prev;
   int inhalt;
};
struct liste *anfang;
struct liste *p;
for (p=anfang; p := NULL; p=p->next) {
   use (p->inhalt);
}
```
- Programm- und Header-Dateien
	- Header-Dateien (\*.h) enthalten Funktionsprototypen und Makrodefinitionen (aber keinen normalen Code)
	- Programmdatien (\*.c) enthalten den Code, können aber ebenfalls Prototypen und Makros enthalten (kein Zwang, eine .h-Datei zu erzeugen)

- Funktionsprotoypen
	- erlauben die Verwendung von Funktionen, deren Implementierung weiter unten im Programm (oder in einer anderen Datei) steht
	- Prototyp enthält nur Rückgabetyp, Name und Argumente, z. B.

int summe (int x, int y);

- Wie findet der Compiler die Header-Dateien?  $\rightarrow$  Zwei Varianten:
	- #include "pfad/zu/datei.h"

Dateiname ist Pfad (relativ zu Verzeichnis mit der .c-Datei)

– #include <name.h>

name.h wird in den Standard-Include-Verzeichnissen gesucht.

Welche sind das? Beim Bauen des gcc festgelegt...

• Standard-Include-Verzeichnisse

```
[esser@s15337257:~]$ cpp -v
Using built-in specs.
Target: i486-linux-gnu
[...]
#include "..." search starts here:
#include <...> search starts here:
 /usr/local/include
 /usr/lib/gcc/i486-linux-gnu/4.4.5/include
 /usr/lib/gcc/i486-linux-gnu/4.4.5/include-fixed
 /usr/include
End of search list.
```
### (und deren Unterordner)

- Pointer-Typen
	- typ \*ptr;  $\rightarrow$  ptr ist ein Zeiger auf etwas von Typ typ
	- typ \*\*pptr;  $\rightarrow$  pptr ist ein Zeiger auf einen Zeiger vom Typ typ
	- ptr bzw. pptr sind Speicheradressen
	- \*ptr gibt den Wert zurück, der an der Speicherstelle abgelegt ist, auf die ptr zeigt
	- analog: \*\*pptr ist ein Wert, aber \*pptr ein Zeiger

- Pointer-Typen
	- &-Operator erzeugt zu Variable einen Pointer
	- Beispiele:

int i; int \*ip; int \*\*ipp; i = 42; ip = &i; // ip = Adresse von i ipp = &ip; // ipp = Adresse von ip printf (\*ip); // -> 42 printf (\*\*ipp); // -> auch 42

- Nicht-initialisierte Pointer: schlecht
	- Beispiel:

```
int *ip;
int **ipp;
printf (ip); // nicht-init. Adresse (0)
print f (\star ip); // illegal -> Abbruch
*ip = 42; // auch illegal, schreibt an
                // nicht def. Adresse
```
• Vorsicht bei char\* a, b, c; etc.

```
[esser@macbookpro:tmp]$ cat t2.c
int main () {
  char* a,b;
printf ("|a| = %d \n", sizeof(a));
printf ("|b| = %d \n\pi", sizeof(b));
}
[esser@macbookpro:tmp]$ gcc t2.c; ./a.out
|a| = 8|b| = 1
```
• besser: char \*a, \*b, \*c;

Hans-Georg Eßer, TH Nürnberg BS-Entwicklung mit Literate Programming, WS 2015/16

### **Einführung in die Bash**

- Für Unix/Linux sind zahlreiche Shells (Kommandozeileninterpreter) verfügbar (C-Shell csh, Korn Shell ksh, Bash, tcsh)
- Linux-Standard-Shell: Bash ("Bourne Again Shell")
- im Vergleich mit Windows-Shells:
	- deutlich mächtiger als CMD.EXE (Command.com)
	- ganz anders zu bedienen als PowerShell

## **Shell-Prompt (1)**

- Shell zeigt durch **Prompt** an, dass sie bereit ist, einen Befehl entgegen zu nehmen
- Prompts können verschieden aussehen:
	- $-$  ...  $\circ$  $...$  > : Anwender-Prompt, nicht-privilegiert
	- … # \_ : Root-Prompt, für den Administrator

# **Shell-Prompt (2)**

• Vor dem  $s, >, \#$  meist Hinweise auf Benutzer, Rechner, Arbeitsverzeichnis

[esser@macbookpro:SysPro]\$

root@quad:~#

- esser, root: Benutzername; individuell
- macbookpro, quad: Rechnername
- SysPro, ~: Arbeitsverzeichnis, je nach Prompt-Einstellung auch in voller Länge (z. B. /home/esser/Daten/Ohm/SS2012/SysPro)
- $\sim$  = "Home-Verzeichnis" des Benutzers

Hans-Georg Eßer, TH Nürnberg BS-Entwicklung mit Literate Programming, WS 2015/16

# **Befehlseingabe (1)**

- Am Prompt Befehl eingeben und mit [Eingabe] abschicken
- Shell versucht, (in der Regel) erstes Wort als Kommandoname zu interpretieren:
	- Alias? (→ später)
	- Shell-interne Funktion? (→ später)
	- eingebautes Shell-Kommando? (z. B. cd)
	- externes Programm? (Suche in Pfad)

## **Befehlseingabe (2)**

● Beispiel: Aktuelles **Arbeitsverzeichnis** anzeigen (pwd = **p**rint **w**orking **d**irectory)

```
[esser@quad:~]$ pwd
/home/esser
[esser@quad:~]$ _
```
• Nach Abarbeiten des Befehls (oft: mit einer "Antwort") erscheint wieder der Prompt – Shell ist bereit für nächstes Kommando

# **Befehlseingabe (3)**

• Mehrere Befehle auf einmal abschicken: mit Semikolon ; voneinander trennen

```
[esser@quad:~]$ pwd; pwd
/home/esser
/home/esser
[esser@quad:\sim]$
```
## **Befehlseingabe (4)**

- **Inhaltsverzeichnis** anzeigen:  $\text{ls}$  (list)
- bezieht sich immer auf das aktuelle Arbeitsverzeichnis (Alternative: Ort als Parameter angeben)

```
[esser@quad:~]$ ls
bahn-2011-02-22.pdf bh-win-04-kret.pdf 
buch_kap08.pdf bv-anleitung.pdf 
bz2.pdf
[esser@quad:~]$ ls /tmp
cvcd kde-esser ksocket-esser orbit-esser 
ssh-vrUNLb1418 virt_1111
[esser@quad: ~]$
```
# **Befehlseingabe (5)**

• Inhalt mit mehr Informationen:  $ls -1$ 

```
[esser@quad:~]$ ls -l
-rw------- 1 esser users 29525 Feb 21 2011 bahn-2011-02-22.pdf
-rw-r--r-- 1 esser users 745520 Apr 10 2004 bh-win-04-kret.pdf
-rw-r--r-- 1 esser users 856657 Oct 21 2005 buch kap08.pdf
-rw-r--r-- 1 esser esser 738570 Mar 17 20:29 bv-anleitung.pdf
-rw-r--r-- 1 esser users 123032 Sep 22 2003 bz2.pdf
[esser@quad:~]$ _
```
- Ausgabe enthält zusätzlich:
	- Zugriffsrechte ( $-xw-x$ – $r$ –– etc.) → später
	- Dateibesitzer und Gruppe (esser, users)  $\rightarrow$  später
	- Größe und Datum/Zeit der letzten Änderung

## **Befehlseingabe (6)**

 $\bullet$  Leere Datei erzeugen (für Experimente):  $\tt{touch}$ 

```
[esser@quad:~]$ touch Testdatei
[esser@quad:~]$ ls -l Testdatei
-rw-r--r-- 1 esser esser 0 Apr 7 13:58 Testdatei
[esser@quad:~]$ _
```
• Datei hat Größe 0

# **Befehlseingabe (7)**

#### • Fehlermeldungen: Unbekanntes Kommando

```
[esser@quad:~]$ fom
No command 'fom' found, did you mean:
 Command 'fim' from package 'fim' (universe)
 Command 'gom' from package 'gom' (universe)
 Command 'fop' from package 'fop' (universe)
 Command 'fdm' from package 'fdm' (universe)
 Command 'fpm' from package 'fpm2' (universe)
 [...]
fom: command not found
[esser@quad:~]$ _
```
### • Meldung kann auch deutschsprachig sein

## **Dateiverwaltung (1)**

### **Grundlagen (1)**

- Linux kennt keine "Laufwerksbuchstaben"  $(C:, D: etc.)$
- Wurzelverzeichnis heißt /
- Pfadtrenner: auch  $/ d$ . h.: /usr/local/bin ist das Verzeichnis bin im Verzeichnis local im Verzeichnis usr. (wie bei Webadressen)

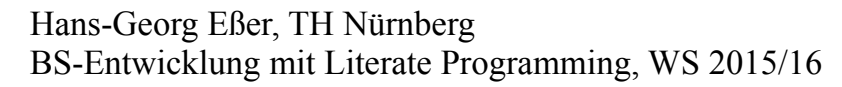

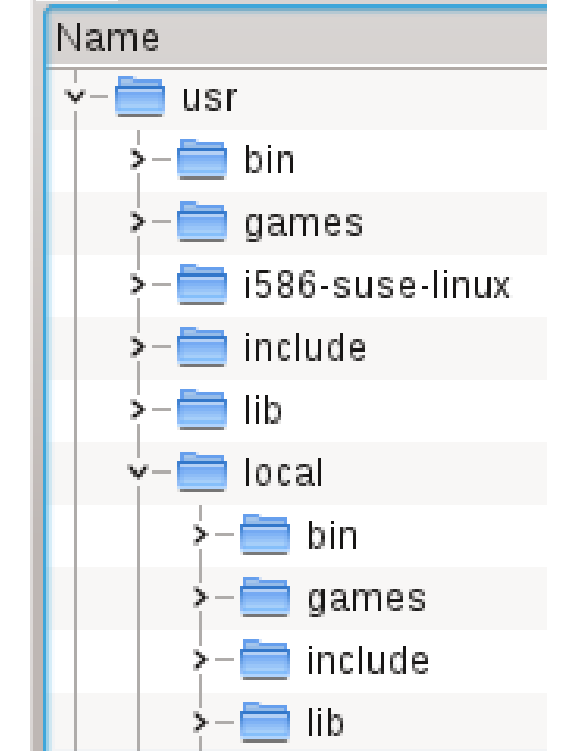

Foliensatz 2: Crashkurs C und Bash Folie 27

### **Dateiverwaltung (2)**

### **Grundlagen (2)**

- Weitere Datenträger erscheinen in Unterordnern
	- Beispiel: DVD mit Dateien hat Volume-Name SYSPRO
	- Datei test.txt auf oberster DVD-Verzeichnisebene ist als /media/SYSPRO/test.txt erreichbar (Windows: e:\test.txt)
	- Datei Software/index.html der DVD entsprechend als /media/SYSPRO/Software/index.html (Windows: e:\Software\index.html)

### **Dateiverwaltung (3)**

### **Grundlagen (3)**

- Für private Nutzerdaten hat jeder Anwender ein eigenes **Home-Verzeichnis**, das i. d. R. unterhalb von /home liegt, z. B. /home/esser.
- Die Tilde  $\sim$  ist immer eine Abkürzung für das Home-Verzeichnis
	- funktioniert auch in zusammengesetzen Pfaden
	- ~/Daten/brief.txt statt /home/esser/Daten/brief.txt

### **Dateiverwaltung (4)**

### **Grundlagen (4)**

- Ausnahme: Das Home-Verzeichnis des Systemadministrators root ist nicht /home/root, sondern /root
- Der Trick mit der Tilde  $\sim$  funktioniert aber auch für root
- Warum? / home könnte auf einer separaten Partition liegen und bei einem Fehlstart nicht verfügbar sein

## **Dateiverwaltung (5)**

### **Grundlagen (5)**

- Zwei Spezialverzeichnisse in jedem Ordner
	- .. ist das Verzeichnis eine Ebene tiefer (von /usr/local/bin aus ist .. also /usr/local)
	- . ist das aktuelle Verzeichnis
- Pfade kann man **absolut** und **relativ** zusammen bauen
	- absoluter Pfad beginnt mit /
	- relativer Pfad nicht; er gilt immer ab dem aktuellen Arbeitsverzeichnis

# **Dateiverwaltung (6)**

### **Verzeichnisnavigation**

- Kommando cd (**c**hange **d**irectory) wechselt in ein anderes Verzeichnis
- Zielverzeichnis als Argument von  $cd$  angeben wahlweis mit relativem oder absolutem Pfad

```
[esser@quad:~]$ pwd
/home/esser
[esser@quad:~]$ cd /home ; pwd
/home
[esser@quad:home]$ cd .. ; pwd
/
[esser@quad:/]$ _
```
## **Dateiverwaltung (7)**

### **Datei kopieren**

- Kommando cp (**c**o**p**y) kopiert eine Datei
- Reihenfolge: cp *Original Kopie*

```
[esser@quad:tmp]$ ls -l
-rw-r--r-- 1 esser wheel 1501 Apr 5 11:37 test.dat
[esser@quad:tmp]$ cp test.dat kopie.dat
[esser@quad:tmp]$ ls -l
-rw-r--r-- 1 esser wheel 1501 Apr 8 12:17 kopie.dat
-rw-r--r-- 1 esser wheel 1501 Apr 5 11:37 test.dat
[esser@quad:tmp]$ _
```
#### ! Kopie erhält aktuelles Datum/Zeit

## **Dateiverwaltung (8)**

#### **Datei umbenennen**

- Kommando mv (**m**o**v**e) benennt eine Datei um
- Reihenfolge: mv *AltName NeuName*

```
[esser@quad:tmp]$ ls -l
-rw-r--r-- 1 esser wheel 1501 Apr 5 11:37 test.dat
[esser@quad:tmp]$ mv test.dat neu.dat
[esser@quad:tmp]$ ls -l
-rw-r--r-- 1 esser wheel 1501 Apr 5 11:37 neu.dat
[esser@quad:tmp]$ _
```
#### ! Umbennen ändert Datum/Zeit nicht

## **Dateiverwaltung (9)**

### **Datei verschieben**

- Kommando  $mv$  (move) verschiebt eine Datei
- Reihenfolge: mv *AltName NeuerOrdner/*

```
[esser@quad:tmp]$ ls -l
-rw-r--r-- 1 esser wheel 1501 Apr 5 11:37 test.dat
[esser@quad:tmp]$ mv test.dat /home/esser/
[esser@quad:tmp]$ ls -l
[esser@quad:tmp]$ ls -l /home/esser/
-rw-r--r-- 1 esser wheel 1501 Apr 5 11:37 test.dat
    [...]
[esser@quad:tmp]$ _
```
#### ! Verschieben ändert Datum/Zeit nicht

Hans-Georg Eßer, TH Nürnberg BS-Entwicklung mit Literate Programming, WS 2015/16

### **Dateiverwaltung (10)**

### **Datei löschen**

● Kommando rm (**r**e**m**ove) löscht eine Datei

[esser@quad:tmp]\$ **ls -l** -rw-r--r-- 1 esser wheel 1501 Apr 5 11:37 test.dat [esser@quad:tmp]\$ **rm test.dat** [esser@quad:tmp]\$ **ls -l** [esser@quad:tmp]\$ \_
#### **Dateiverwaltung (11)**

#### **Mehrere Dateien**

- Einige Befehle akzeptieren mehrere Argumente, z. B.
	- mv (beim Verschieben in anderen Ordner)
	- rm

#### • Beispiele:

[esser@quad:tmp]\$ **mv datei1.txt datei2.txt Ordner/** [esser@quad:tmp]\$ **rm datei3.txt datei4.txt datei5.txt** [esser@quad:tmp]\$ \_

#### **Dateiverwaltung (12)**

#### **Wildcards (\* , ?)**

- Bei Befehlen, die mehrere Argumente akzeptieren, können Sie auch Wildcards verwenden:
	- $-$  \* steht für beliebig viele (auch 0) beliebige Zeichen
	- ? steht für genau ein beliebiges Zeichen
- Beispiele:

```
[esser@quad:~]$ ls -l ?????.pdf
-rw-r--r-- 1 esser staff 79737 Apr 2 01:18 RegA4.pdf
-rw-r--r-- 1 esser staff 132246 Apr 4 18:02 paper.pdf
[esser@quad:~]$ rm /tmp/*
[esser@quad:~]$ _
```
#### **Befehle testen**

• Löschbefehl mit Wildcards zu gewagt?  $\rightarrow$  vorher mit echo testen:

[esser@quad:Downloads]\$ **echo rm \*.zip** rm Logo\_a5\_tif.zip Uebung1.zip c32dwenu.zip ct.90.01.200-209.zip ct.90.12.130-141.zip ct.91.02.285-293.zip ct.91.12.024-025-1.zip ct.91.12.024-025.zip ct.92.08.052-061.zip ix.94.03.010-011.zip ix.94.07.068-071.zip [esser@quad:Downloads]\$ **rm \*.zip** [esser@quad:Downloads]\$ \_

### **Wildcard-Auflösung**

- Das letzte Beispiel verrät etwas über das Auflösen der Wildcards
	- Wenn Sie rm \*.zip eingeben, startet die Shell nicht rm mit dem Argument "\*.zip"
	- Die Shell sucht im aktuellen Verzeichnis alle passenden Dateien und macht jeden Dateinamen zu einem Argument für den rm-Aufruf.
	- Es wird also

rm Logo\_a5\_tif.zip Uebung1.zip c32dwenu.zip ct.90.01.200-209.zip … aufgerufen.

# **Verzeichnisse (1)**

Mit Verzeichnissen können Sie ähnliche Dinge tun wie mit Dateien

- Verzeichnis erstellen
- (leeres!) Verzeichnis löschen
- Verzeichnis umbenennen oder verschieben
- Verzeichnis rekursiv (mit allen enthaltenen Dateien und Unterordnern) löschen

### **Verzeichnisse (2)**

#### **Verzeichnis erstellen**

● Kommando mkdir (**m**a**k**e **dir**ectory) erzeugt ein neues (leeres) Unterverzeichnis

```
[esser@quad:tmp]$ ls -l
[esser@quad:tmp]$ mkdir unter
[esser@quad:tmp]$ ls -l
drwxr-xr-x 2 esser wheel 68 Apr 8 14:28 unter
[esser@quad:tmp]$ cd unter
[esser@quad:unter]$ ls -l
[esser@quad:unter]$ cd ..
[esser@quad:tmp]$ _
```
#### ! Kurzform md für mkdir nicht immer vorhanden  $\rightarrow$  vermeiden

### **Verzeichnisse (3)**

#### **Verzeichnis löschen**

● Kommando rmdir (**r**e**m**ove **dir**ectory) löscht ein leeres (!) Unterverzeichnis

[esser@quad:tmp]\$ **touch unter/datei** [esser@quad:tmp]\$ **rmdir unter** rmdir: unter: Verzeichnis nicht leer [esser@quad:tmp]\$ **rm unter/datei** [esser@quad:tmp]\$ **rmdir unter** [esser@quad:tmp]\$ \_

#### ! Kurzform rd für rmdir nicht immer vorhanden → vermeiden

## **Verzeichnisse (4)**

- **Verzeichnis umbenennen / verschieben**
- funktioniert wie das Umbenennen / Verschieben von Dateien
- gleicher Befehl:  $mv$ , wieder zwei Varianten:
	- mv Verzeichnis NeuerName
	- mv Verzeichnis AndererOrdner/

## **Verzeichnisse (5)**

#### **Verzeichnis rekursiv löschen**

• Kommando  $rm$ m (**remove**) hat eine Option  $-r$ zum **r**ekursiven Löschen:

```
[esser@quad:tmp]$ mkdir a; mkdir a/b; mkdir a/b/c
[esser@quad:tmp]$ touch a/b/c/datei
[esser@quad:tmp]$ rmdir a
rmdir: a: Verzeichnis nicht leer
[esser@quad:tmp]$ rm -r a
[esser@quad:tmp]$ _
```
#### ! Vorsicht beim rekursiven Löschen: "Was weg ist, ist weg"

#### **Undelete**

- Undelete = Löschen rückgängig machen
	- gibt es unter Linux nicht
	- Wiederherstellung von gelöschten Dateien mit Profi-Tools möglich, wenn Computer nach dem Löschen sofort ausgeschaltet wurde
	- solche Tools stellen aber sehr viele Dateien wieder her → enormer Aufwand, anschließend die gesuchte Datei zu finden; u. a. sind die Dateinamen dauerhaft verloren
	- $\rightarrow$  vor  $rm -r$  ... mehrfach prüfen ...

#### **Optionen und Argumente**

- Argumente: z. B. Dateinamen; beziehen sich oft auf Objekte, die manipuliert werden sollen
- **Optionen:** verändern das Verhalten eines Befehls
	- bei den meisten Befehlen zwei Varianten:
	- kurze Optionen:  $-a, -b, -c, ...$ 
		- $\rightarrow$  lassen sich kombinieren:  $-abc = -a b c$
	- $-$  lange Optionen:  $-$ ignore,  $-$ force,  $-$ all etc.
	- Beispiel: -r bei rm

### **Hilfe: Handbuch**

• Zu den meisten Kommandos gibt es eine sog. Manpage, die  $000$  $\overline{X}$  esser@s15337257.onlinehome-server.info: ~  $1 S(1)$ User Commands **NAME** Sie über 1s - list directory contents

#### **SYNOPSIS**

1s [OPTION]... [FILE]...

#### **DESCRTPTTON**

List information about the FILEs (the current directoru bu default). Sort entries alphabeticallu if none of  $-$ cftuvSUX nor  $-$ sort.

Mandatory arguments to long options are mandatory for short options too.

 $-a. -a11$ do not ignore entries starting with.

 $-A. -al$ nost-all

do not list implied . and ..

 $-$ author

with  $-1$ , print the author of each file

 $-b$ ,  $-$ escape print octal escapes for nongraphic characters

- --block-size=SIZE use SIZE-bute blocks
- $-B$ ,  $-$ ignore-backups do not list implied entries ending with "
- with -lt: sort by, and show, ctime (time of last modification of file status information) with  $-I$ : show ctime and sort by name otherwise: sort by Manual page  $ls(1)$  line 1

man kommando

abrufen

• Beispiel:

man ls

 $1 S(1)$ 

# **Der Editor vi (1)**

- Standard-Editor auf allen Unix-Systemen (und damit auch Linux): vi (**vi**sual editor)
- gewöhnungsbedürftige Bedienung
- zwei Betriebsarten
	- **Befehlsmodus** (nach Start aktiviert; Normalmodus)
	- **Bearbeitungsmodus**
- $\bullet$   $\forall$  i aus Versehen gestartet? Verlassen ohne Speichern von Änderungen mit [Esc] : q!

# **Der Editor vi (2)**

- Warum Umgang mit  $v_1$  lernen?
	- auf jedem noch so minimalistischen Unix-System ist ein vi installiert (kleines Programm): [esser@quad:~]\$ **ls -l /usr/bin/vi /usr/bin/emacs** -rwxr-xr-x 1 root root 5502096 Nov 9 2008 /usr/bin/emacs -rwxr-xr-x 1 root root 630340 Oct 17 2008 /usr/bin/vi
	- läuft im Terminal → hilfreich bei Remote-Zugriff
	- Bei Problemen (Plattenfehler, nicht alle Datei-systeme verfügbar) sind andere Editoren evtl. nicht erreichbar,  $v$ i vielleicht doch  $\rightarrow$  gilt leider nicht mehr für aktuelle Linux-Versionen

# **Der Editor vi (3)**

- Wechseln in den Bearbeitungsmodus:  $i, I, a, A$ 
	- i: Text vor dem Cursor einfügen
	- a: Text nach dem Cursor einfügen
	- $\text{I}:$  Text am Zeilenanfang einfügen
	- A: Text am Zeilenende einfügen
- Bearbeitungsmodus verlassen: [Esc]
- Navigieren im Text:  $\vert k \vert$ Cursortasten oder: h

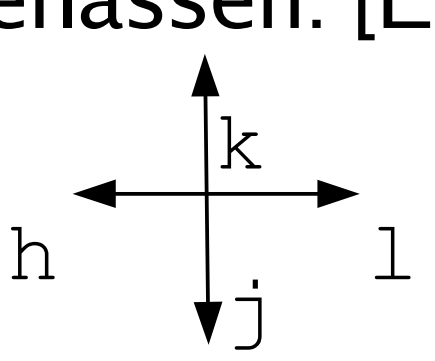

# **Der Editor vi (4)**

- Zeichen / Text löschen:
	- im Bearbeitungsmodus mit [Rückschritt] und [Entf], wie aus anderen Editoren bekannt
	- im Befehlsmodus mehrere Möglichkeiten:
	- $-$  x löscht Zeichen unter Cursor
	- $x$  löscht Zeichen links von Cursor
	- $-$  dw löscht ab Cursor-Position bis Anfang des nächstens Wortes
	- dd löscht aktuelle Zeile
	- vorab Zahl: Mehrfachausführung (15dd: 15 Zeilen)

# **Der Editor vi (5)**

- Speichern und beenden
	- Immer zuerst in den Befehlsmodus  $\rightarrow$  im Zweifelsfall einmal [Esc] drücken
	- Speichern: :w
	- Speichern (erzwingen): :w!
	- Beenden (klappt nur, wenn Text seit letztem Speichern nicht verändert wurde): : q
	- Beenden erzwingen (ohne speichern):  $:q!$
	- Speichern und beenden:  $:\forall x \in (oder: ZZ)$  ohne  $\pi$ :

# **Der Editor vi (6)**

- Suche im Text
	- Vorwärtssuche: / und Suchbegriff, dann [Eingabe]
	- Sprung zum nächsten Treffer: n (next)
	- Rückwärtssuche: ? und Suchbegriff, dann [Eingabe]
	- Sprung zum nächsten Treffer: n
	- Wechsel zwischen Vorwärts- und Rückwärtssuche: einfach / bzw.  $\Omega$ , dann Eingabe und mit n weiter (in neuer Richtung) suchen

# **Der Editor vi (7)**

- Rückgängig machen / wiederherstellen
	- Letzte Änderung rückgängig machen: u (undo)
	- geht auch mehrfach: u, u, u, …
	- … und mit Mehrfachausführung: 3u macht die letzten drei Änderungen rückgängig
	- Einen Undo-Schritt aufheben: [Strg]+ $r$ :  $redo$
	- mehrfaches Redo: z. B.  $3$  [Strg]+ $r$

# **Der Editor vi (8)**

- Copy & Paste: Kopieren ...
	- $-$  yw (ab Cursorposition bis Wortende)
	- $y$ \$ (ab Cursorposition bis Zeilenende)
	- yy (ganze Zeile)
	- 3yy (drei Zeilen ab der aktuellen)
- … und Einfügen
	- $-P$  (fügt Inhalt des Puffers an Cursorposition ein)
- Cut & Paste
	- Löschen mit dd, dw etc.; dann einfügen mit P

Hans-Georg Eßer, TH Nürnberg BS-Entwicklung mit Literate Programming, WS 2015/16

# **Der Editor vi (9)**

- Copy & Paste mit der Maus
	- Wenn Sie die grafische Oberfläche verwenden, geht es auch mit der Maus:
	- Kopieren: Mauszeiger auf 1. Zeichen, klicken (und gedrückt halten), zum letzten Zeichen ziehen, loslassen
	- Einfügen: Cursor zu Ziel bewegen, dann (im Einfügemodus!) die mittlere Maustaste drücken
	- Bei beiden Schritten muss man je nach  $v\texttt{i}-\text{Version}$ evtl. die [Umschalt]-Taste drücken

# **Der Editor vi (10)**

• Datei im Editor öffnen:

[esser@quad:~] **vi Dateiname**

- zweite Datei an Cursorposition hinzuladen:
	- :read Dateiname

(im Befehlsmodus!)

## **Shell-Variablen (1)**

- Die Shell (und auch andere Programme) nutzen Um**gebungsvariablen** (für Optionen, Einstellungen etc.)
- "set" gibt eine Liste aller in dieser Shell gesetzten Variablen aus

```
$ set
BASH=/bin/bash
BASH_VERSION='3.2.48(1)-release'
COI<sub>U</sub>WNS=156COMMAND_MODE=unix2003
DIRSTACK=()
DISPLAY=/tmp/launch-Lujw2L/org.x:0
EUITD=501
GROUPS=()
HISTFILE=/home/esser/.bash_history
HISTFILESIZE=500
HISTSIZE=500
HOME=/home/esser
HOSTNAME=macbookpro.fritz.box
...
```
### **Shell-Variablen (2)**

• Einzelne Variablen geben Sie mit "echo" und einem Dollar-Zeichen (\$) vor dem Variablennamen aus

\$ **echo \$SHELL** /bin/bash  $\boldsymbol{\zeta}$ 

• zum Andern / Setzen schreiben Sie "var=wert":

```
$ TESTVAR=fom
$ echo $TESTVAR
fom
$ set | grep TEST
TESTVAR=fom
\mathsf{S}
```
● Sie können Variablen auch **exportieren**:

```
$ export TESTVAR
\begin{array}{c} \texttt{S} \end{array} \longrightarrow nächste Folie
```
### **Shell-Variablen (3)**

• Exportieren?

Wert einer Variablen gilt nur lokal in der laufenden Shell.

• Exportierte Variablen gelten auch in aus der Shell heraus gestarteten Programmen

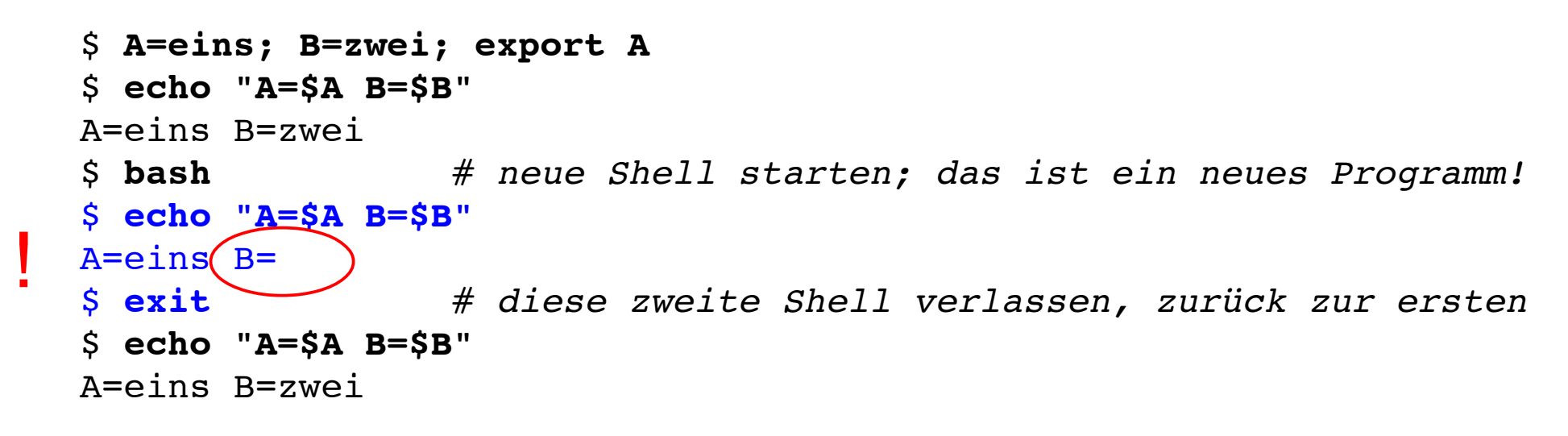

### **Shell-Variablen (4)**

• Liste aller exportierten Variablen gibt "export" ohne Argument aus – allerdings in ungewöhnlicher Syntax

```
$ export
declare -x A="1"
declare -x Apple PubSub Socket Render="/tmp/launch-CYfDhh/Render"
declare -x COMMAND MODE="unix2003"
declare -x DISPLAY="/tmp/launch-Lujw2L/org.x:0"
declare -x HOME="/Users/esser"
declare -x INFOPATH="/sw/share/info:/sw/info:/usr/share/info"
declare -x LOGNAME="esser"
...
```
• (Hintergrund: "declare -x VAR" exportiert ebenfalls die Variable VAR, ist also dasselbe wie "export VAR")

# **History (1)**

- Shell merkt sich die eingegebenen Befehle ("History")
- Komplette Ausgabe mit "history":
	- \$ **history**
	- 1 df -h
	- $\begin{array}{cc} 2 & 11 \\ 3 & / \end{array}$
	- 3 /opt/seamonkey/seamonkey
	- 4 dmesg|tail<br>5 ping hgess
	- 5 ping hgesser.de<br>6 google-chrome
	- 6 google-chrome
	- 7 killall kded4

#### • Wie viele Einträge? Normal 500:

#### \$ **echo \$HISTSIZE** 500

# **History (2)**

• Neben Ausgabe der kompletten History gibt es auch eine intelligente Suche nach alten Kommandos: [Strg-R]

\$ # *Suche nach dem letzten echo-Aufruf*  $\begin{array}{ccc} \n\searrow & \# \\
\searrow & \hat{R}\n\end{array}$ (reverse-i-search)`**ech**': echo \$HISTFILESIZE

- mit [Eingabe] ausführen
- weitere [Strg-R] liefern ältere Treffer
- Außerdem: Mit [Pfeil hoch], [Pfeil runter] durch alte Befehle blättern
- gefundenes Kommando kann übernommen und überarbeitet werden

#### **Filter für Text-Streams**

- Idee beim Filter:
	- Standardeingabe in Standardausgabe verwandeln
	- Ketten aus Filtern zusammen bauen:
	- prog1 | filter1 | filter2 | filter3 …
	- mit Eingabedatei: prog1 < eingabe | filter1 | …
- cat, cut, expand, fmt, head, od, join, nl, paste, pr, sed, sort, split, tail, tr, unexpand, uniq, wc

#### **cat**

- cat steht für concatenate (aneinanderfügen)
- gibt mehrere Dateien unmittelbar hintereinander aus
- auf Wunsch auch nur eine Datei → Mini-Dateibetrachter
- Spezialoptionen:
	- -n (Zeilennummern)
	- -T (Tabs als ^I anzeigen)
	- … und einige weitere (siehe: man cat)

Hans-Georg Eßer, TH Nürnberg BS-Entwicklung mit Literate Programming, WS 2015/16

#### **cut**

- cut kann spaltenweise Text ausschneiden Spalten sind wahlweise definierbar über
	- Zeichenpositionen
	- Trennzeichen (die logische Spalten voneinander trennen)

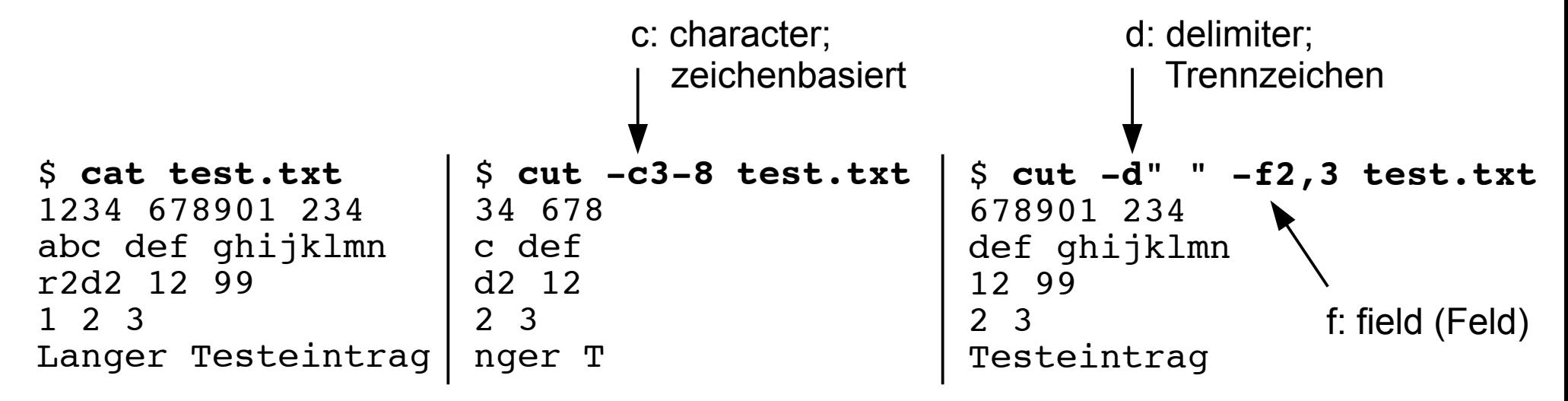

#### **fmt**

#### ● fmt (**f**or**m**a**t**) bricht Textdateien um

#### \$ **cat test.txt**

Das ist mal ein Beispiel fuer einen Satz. Das ist mal ein Beispiel fue r einen Satz. Das ist mal ein Beispiel fuer einen Satz. Das ist mal ei n Beispiel fuer einen Satz. Das ist mal ein Beispiel fuer einen Satz. Das ist mal ein Beispiel fuer einen Satz. Das ist mal ein Beispiel fue r einen Satz. Das ist mal ein Beispiel fuer einen Satz. Das ist mal ei n Beispiel fuer einen Satz. Das ist mal ein Beispiel fuer einen Satz.

#### \$ **fmt test.txt**

Das ist mal ein Beispiel fuer einen Satz. Das ist mal ein Beispiel fuer einen Satz. Das ist mal ein Beispiel fuer einen Satz. Das ist mal ein Beispiel fuer einen Satz. Das ist mal ein Beispiel fuer einen Satz. Das ist mal ein Beispiel fuer einen Satz. Das ist mal ein Beispiel fuer einen Satz. Das ist mal ein Beispiel fuer einen Satz. Das ist mal ein Beispiel fuer einen Satz. Das ist mal ein Beispiel fuer einen Satz.

Zeilenumbrüche

keine

Umbrüche

#### • Parameter -w75: Breite 75 (width)

Hans-Georg Eßer, TH Nürnberg BS-Entwicklung mit Literate Programming, WS 2015/16

# **split**

- split kann große Dateien in mehrere Dateien mit angegebener Maximalgröße aufteilen
- (cat fügt diese anschließend wieder zusammen)

```
$ split ZM_ePaper_18_11.pdf -b1440k ZM_ePaper_18_11.pdf.
$ 1s -1 2M*-rw-r--r-- 1 esser esser 10551293 2011-04-29 06:58 ZM ePaper 18 11.pdf
-{\rm rw-r--r--} 1 esser esser 1474560 2011-04-29 14:46 ZM ePaper 18 11.pdf.aa
-rw-r--r-- 1 esser esser 1474560 2011-04-29 14:46 ZM ePaper 18 11.pdf.ab
-rw-r--r-- 1 esser esser 1474560 2011-04-29 14:46 ZM ePaper 18 11.pdf.ac
-rw-r--r-- 1 esser esser 1474560 2011-04-29 14:46 ZM ePaper 18 11.pdf.ad
-rw-r--r-- 1 esser esser 1474560 2011-04-29 14:46 ZM ePaper 18 11.pdf.ae
-rw-r--r-- 1 esser esser 1474560 2011-04-29 14:46 ZM ePaper 18 11.pdf.af
-rw-r--r-- 1 esser esser 1474560 2011-04-29 14:46 ZM ePaper 18 11.pdf.ag
-rw-r--r-- 1 esser esser 229373 2011-04-29 14:46 ZM ePaper 18 11.pdf.ah
$ cat ZM_ePaper_18_11.pdf.* > ZM_Kopie.pdf
$ ls -l ZM_Kopie.pdf 
-{\rm rw-r-r--}^{-1} esser esser 10551293 2011-04-29 14:48 ZM Kopie.pdf
$ diff ZM_ePaper_18_11.pdf ZM_Kopie.pdf
\boldsymbol{\mathsf{S}}
```
#### **sort**

- sort ist ein komplexes Sortier-Tool, das
	- Sortierung nach n-ter Spalte
	- alphabetische und numerische Sortierung unterstützt
- Einfache Beispiele:

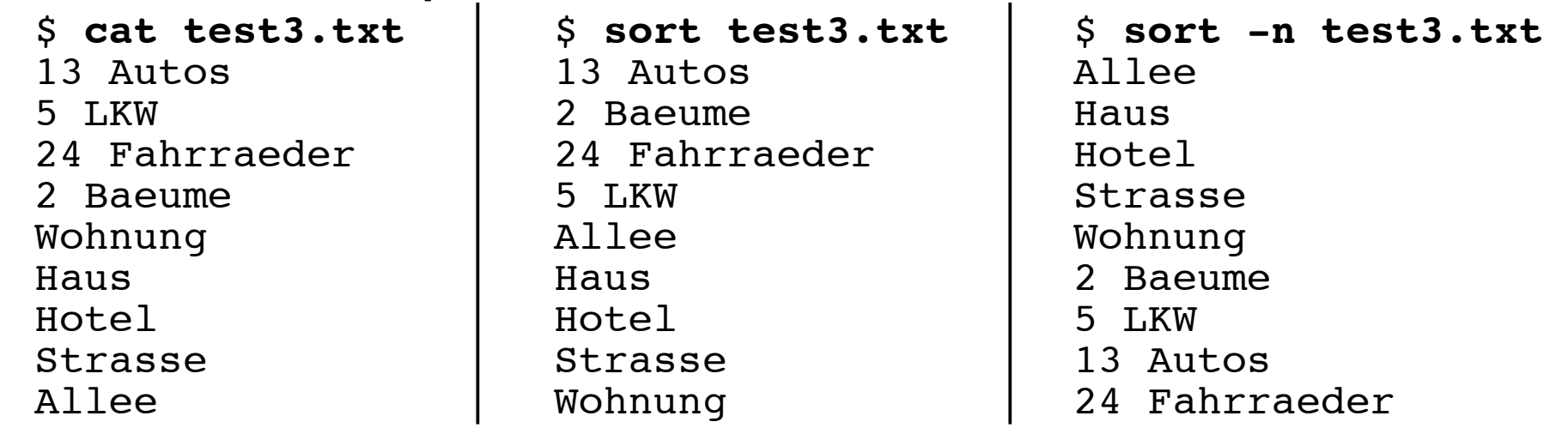

#### **uniq**

- uniq (**uniq**ue, einmalig) fasst mehrere identische (aufeinander folgende) Zeilen zu einer zusammen; entfernt also Doppler
- Alternative: Beim Sortieren mit sort kann man über die Option -u (**u**nique) direkt Doppler entfernen;
	- statt sort datei | uniq also besser sort -u datei

#### **grep**

● grep (**g**lobal/**r**egular **e**xpression/**p**rint) zeigt nur die Zeilen einer Datei, die einen Suchbegriff enthalten – oder nicht enthalten (Option -v)

\$ **wc -l /etc/passwd** 57 /etc/passwd \$ **grep esser /etc/passwd** esser:x:1000:1000:Hans-Georg Esser,,,:/home/esser:/bin/bash \$ **grep /bin/bash /etc/passwd** root:x:0:0:root:/root:/bin/bash esser:x:1000:1000:Hans-Georg Esser,,,:/home/esser:/bin/bash \$ **grep -v /bin/bash /etc/passwd | head -n5** daemon:x:1:1:daemon:/usr/sbin:/bin/sh bin:x:2:2:bin:/bin:/bin/sh sys:x:3:3:sys:/dev:/bin/sh sync:x:4:65534:sync:/bin:/bin/sync games:x:5:60:games:/usr/games:/bin/sh
## **sed (1/2)**

● sed (**S**tream **Ed**itor) führt (u. a.) Suchen-/ Ersetzen-Funktionen in einem Text durch

## \$ **cat test4.txt**

Das Wort ist ein Wort, und mehrere Woerter sind der Plural von Wort. Ohne Woerter oder Worte gibt es keinen Satz - wir sind wortlos.

\$ **sed 's/Wort/Bild/' test4.txt**  Das Bild ist ein Wort, und mehrere Woerter sind der Plural von Bild. Ohne Woerter oder Bilde gibt es keinen Satz - wir sind wortlos.

\$ **sed 's/Wort/OHM/g' test4.txt**  Das OHM ist ein OHM, und mehrere Woerter sind der Plural von OHM. Ohne Woerter oder OHMe gibt es keinen Satz - wir sind wortlos.

\$ **sed 's/Wort/OHM/gi' test4.txt**  Das OHM ist ein OHM, und mehrere Woerter sind der Plural von OHM. Ohne Woerter oder OHMe gibt es keinen Satz - wir sind OHMlos.

- s: substitute (**s**/.../.../gi)
- g: global (s/.../.../**g**i)
- i: ignore case (s/.../.../g**i**)

Die i-Option gibt es nicht in jeder sed-Version!

## **sed (2/2)**

- sed-Optionen:
	- -i: in-place-editing, verändert die angegebene Datei; am besten mit Angabe eines Suffix für eine Backup-Datei:
		- z. B. sed -i.bak 's/Wort/Bild/g' test4.txt legt erst Sicherheitskopie test4.txt.bak an und verändert dann test4.txt
	- -e: zum Kombinieren mehrerer Ersetzungen; z. B. sed -e 's/1/eins/g' -e 's/2/zwei/g' test.txt
	- weitere Optionen → Manpage

## **Reguläre Ausdrücke**

- Idee: Allgemeinere Suchbegriffe, vergleichbar mit Wildcards (\*, ?) bei Dateinamen
- Muster:
	- . ein beliebiges Zeichen
	- [abcd] eines der Zeichen a, b, c, d
	- [2-8] eines der Zeichen 2, 3, 4, 5, 6, 7, 8
	- $-$  ^ Zeilenanfang

```
$ cat test5.txt 
Haus
Die Hotels
Hotels am Wasser
Bau-Haus-Objekt
Diese Zeile nicht
                    $ grep 'H.*s' test5.txt 
                    Haus
                   Die Hotels
                    Hotels am Wasser
                    Bau-Haus-Objekt
```

```
\cdot $ – Zeilenende
```
- ? vorheriger Ausdruck darf vorkommen, muss aber nicht
- \* vorheriger Ausdruck kann beliebig oft (auch 0 mal) vorkommen

```
$ sed 's/H.*s/HAUS/g' test5.txt 
HAUS
Die HAUS
HAUSer
Bau-HAUS-Objekt
Diese Zeile nicht
```